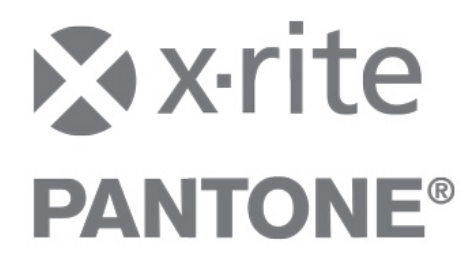

# **InkFormulation 6.21**

Übersicht über Verbesserungen

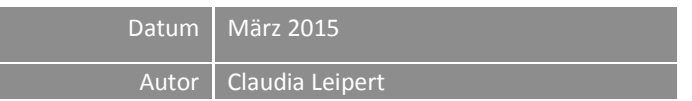

InkFormulation 6.21 – Verbesserungen  $(03.2015)$  1

### **Inhalt**

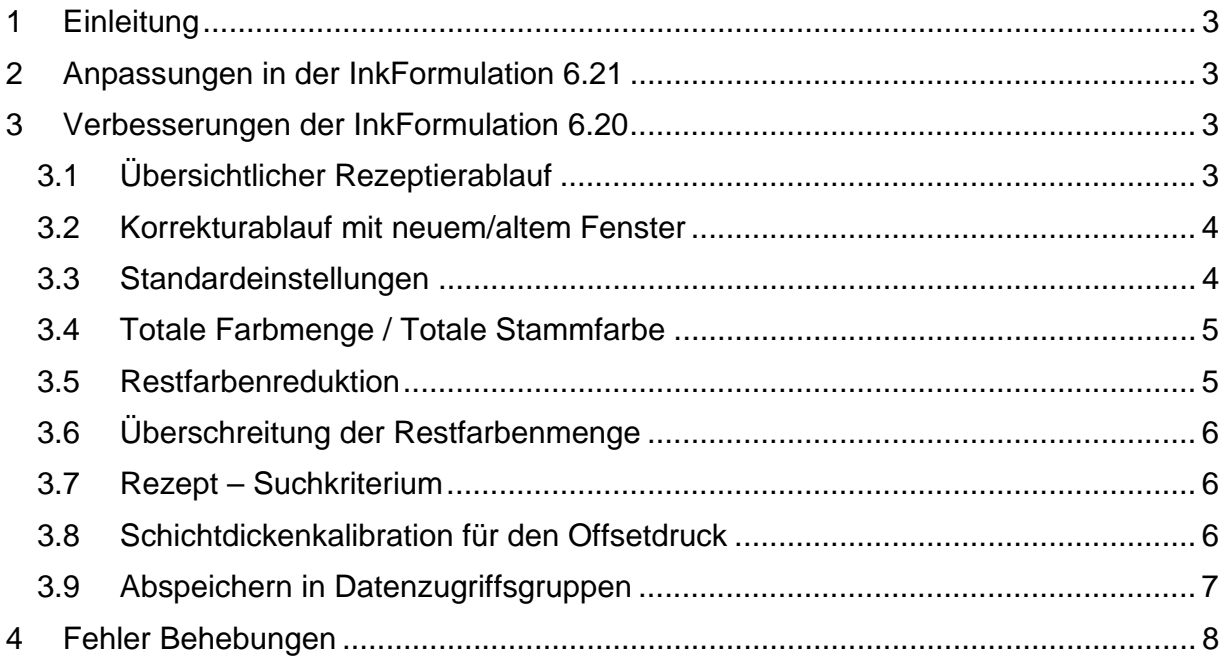

## **1 Einleitung**

Mit der InkFormulation 6.21 wurden alle bekannten Fehler aus der Version 6.20 behoben. Es gibt keine weiteren Erneuerungen oder Verbesserungen der Funktionalitäten, lediglich zwei Anpassungen wurden vorgenommen.

Die folgende Übersicht bezieht sich auf Verbesserungen und Erneuerungen der InkFormulation Version 6.20.

## **2 Anpassungen in der InkFormulation 6.21**

In der Version 6.21 wurde der Export von Sortimenten erweitert. Neu kann der Kunde auswählen, ob die Viskositätsangaben mit exportiert werden oder nicht. Weiterhin hat sich die Darstellung der einzelnen Eichaufhellungsstufen geändert. Neu werden die Werte tabellarisch visualisiert.

# **3 Verbesserungen der InkFormulation 6.20**

### **3.1 Übersichtlicher Rezeptierablauf**

Im Rezeptierablauf werden neu alle zuvor festgelegten Einstellungen oberhalb des Rezeptierfensters angegeben. Dies dient dem besseren Überblick und bietet gleichzeitig die Möglichkeit, per Click auf die jeweilige Einstellung zurück zu kehren.

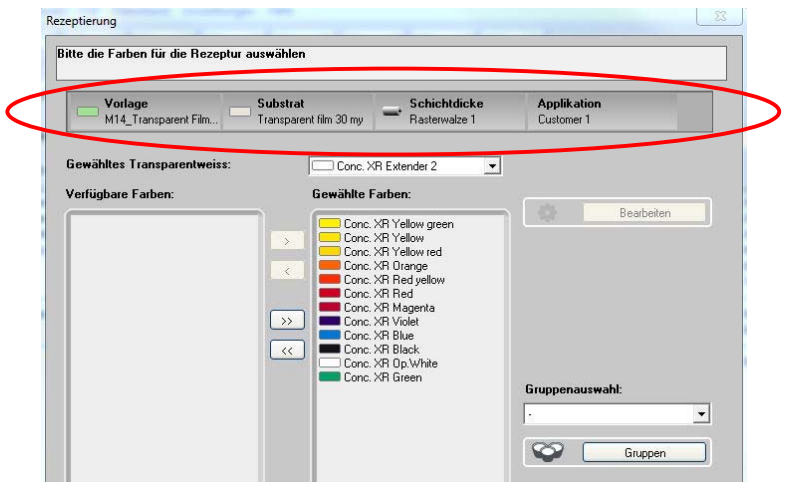

Diese Verbesserung wurde für folgende Abläufe implementiert:

- Grundrezeptierablauf,
- Farbschichtdickenkalibration
- "Vorlage definieren →Laden"

#### **3.2 Korrekturablauf mit neuem/altem Fenster**

Ab der InkFormulation 6.2 kann das Fenster "Rezeptkorrektur" wieder optional aktiviert werden. Somit kann der Anwender vor Anzeige der Korrekturvorschläge Änderungen an der bestehenden Farbmenge, der Zuwaage, der totalen Farbmenge sowie am verbleibenden Farbabstand vornehmen:

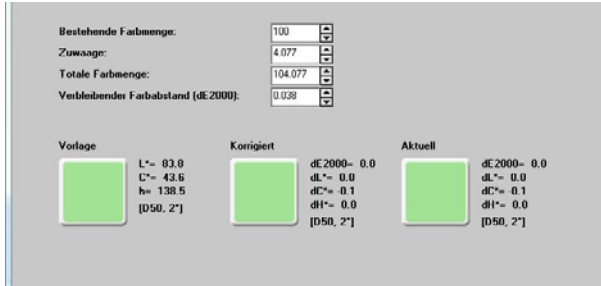

Diese Zusatzinformation kann über die Einstellungen Abläufe ein‐ und ausgeschaltet werden.

#### **3.3 Standardeinstellungen**

Ab der Version 6.2 können Sie folgende Einstellungen als Standard definieren:

Rezept laden / Datenbank Rezepte → Sortierung der Rezepte

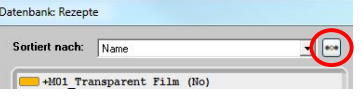

- Senden an die Dosieranlage → Höhe des Lösemittelanteils Universal Batching System (1)
- $\bullet$  Rezept-Eingabe  $\rightarrow$  Modifikationsmodus

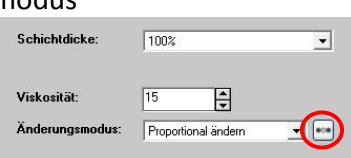

Substrat der gemessenen Vorlage →Oberflächenbeschaffenheit

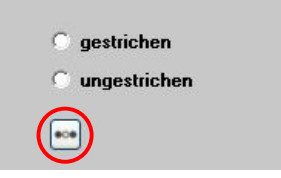

I,

 $\sqrt{2}$ 

#### **3.4 Totale Farbmenge / Totale Stammfarbe**

In den Einstellungen "Rezeptierung" können Sie hinterlegen, ob Sie bei einer Neurezeptur mit "Total Farbmenge" oder "Total Stammfarbe" formulieren möchten. Sie können diese Einstellung im Hauptfenster jederzeit ändern. Beginnen Sie eine neue Formulierung, geht die Software wieder auf die Standard‐Einstellung zurück.

Diese Option erhalten Sie nur, wenn Sie in den Modi Grundstoffe oder Stammfarben arbeiten.

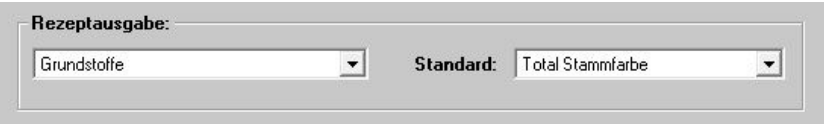

#### **3.5 Restfarbenreduktion**

Diese neue Funktion soll das Rezeptieren mit Restfarben vereinfachen. Der Anwender kann bestimmen, wann die Software nach einer möglichen Reduzierung der Restfarbenmenge fragen soll.

Um diese Funktion zu aktivieren, öffnen Sie die Einstellungen "Abläufe" und klicken bei der Restfarbenredutkion auf "Setup".

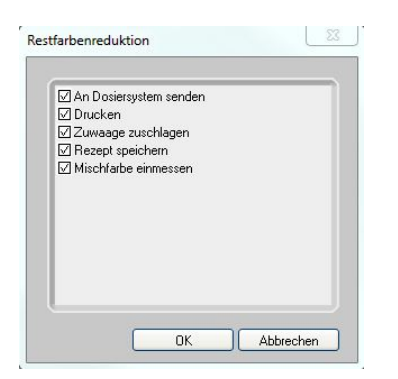

Nach Bestätigung mit OK sind alle gewünschten Optionen aktiviert und können sofort genutzt werden.

#### **3.6 Überschreitung der Restfarbenmenge**

Rezeptieren Sie mit eingeschränkter Restfarbe, wird im Hauptfenster beim Erhöhen der Rezeptmenge ein Warnhinweis angegeben, wenn die Restfarbenmenge überschritten wird. Diese Warnung kann etwa unbeachtet bleiben oder Sie kehren per Klick auf den Hinweisbutton zurück zur maximal zulässigen Rezeptmenge.

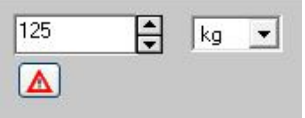

#### **3.7 Rezept – Suchkriterium**

Ab der Version 6.2 können Rezepte in der Datenbank nach dem Kriterium "Ersteller" gesucht werden. Dieses Kriterium vereinfacht die Suche speziell für die Online Version.

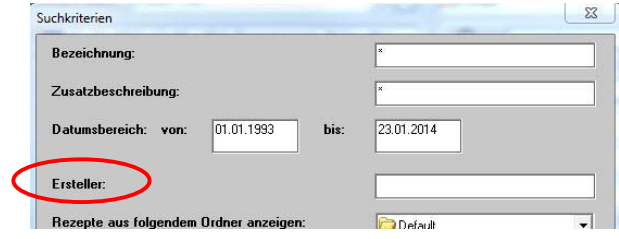

#### **3.8 Schichtdickenkalibration für den Offsetdruck**

Die Kalibration von Farbschichtdicken bezog sich bis zur Version 6.11 nur auf die Bereiche Tief‐, Flexo‐ und Siebdruck. Neu dazu kommt der Offsetdruck – Anilox. Immer mehr InkFormulation Kunden verwenden Aniloxwalzen und möchten diese gerne kalibrieren.

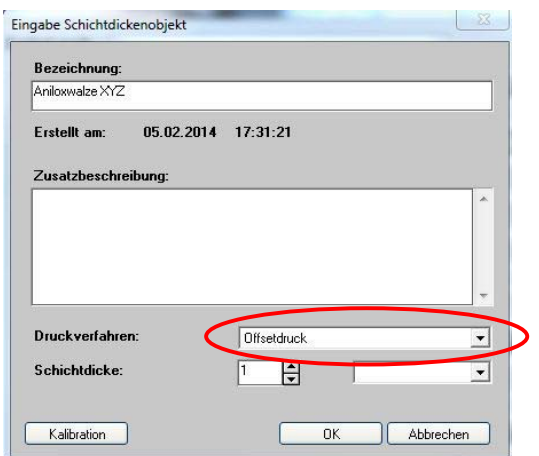

InkFormulation 6.21 – Verbesserungen  $(03.2015)$  6

#### **3.9 Abspeichern in Datenzugriffsgruppen**

Bei aktiver UserAdministration kann der Anwender ab der Version 6.2 Rezepte in verschiedenen Datenzugriffsgruppen abspeichern. Es kann aber nur in den Gruppen gespeichert werden, in der der Anwender sich befindet oder in den darunter liegenden:

DAG 1 kann das Rezept in jede DAG abspeichern. DAG 2 kann in DAG 2 und DAG 4 abspeichern. DAG 3 kann in DAG 3 und DAG 5 abspeichern. DAG 4 kann nur in DAG 4 abspeichern. DAG 5 kann nur in DAG 5 abspeichern.

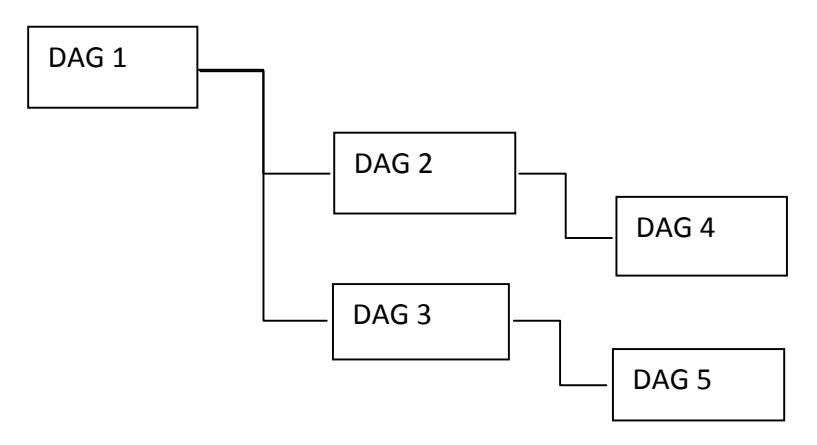

### **4 Fehler Behebungen**

In der InkFormulation 6.20 sind Fehler enthalten, die die Arbeitsweise beeinträchtigen. Diese und andere Fehler sind in der Version InkFormulation 6.21 behoben.

Unter anderem wurden folgende Fehler behoben:

- 1. Rezeptierungen mit Schichtdickenobjekten für den Bereich Offsetdruck
- 2. Anzeige verschiedener Farbabstandswerte bei der Korrektur
- 3. Falsche Ausgabe der Korrekturmenge
- 4. Zurücksetzen von Viskositäten nicht möglich
- 5. Unvollständige Konfigurationsdatei